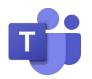

**MICROSOFT TEAMS:** 

## **PARENT/GUARDIAN GUIDE**

www.frankstonisd.net  $\rightarrow$  Online Learning for more information and resources.

## **OVERVIEW AND ACCESS**

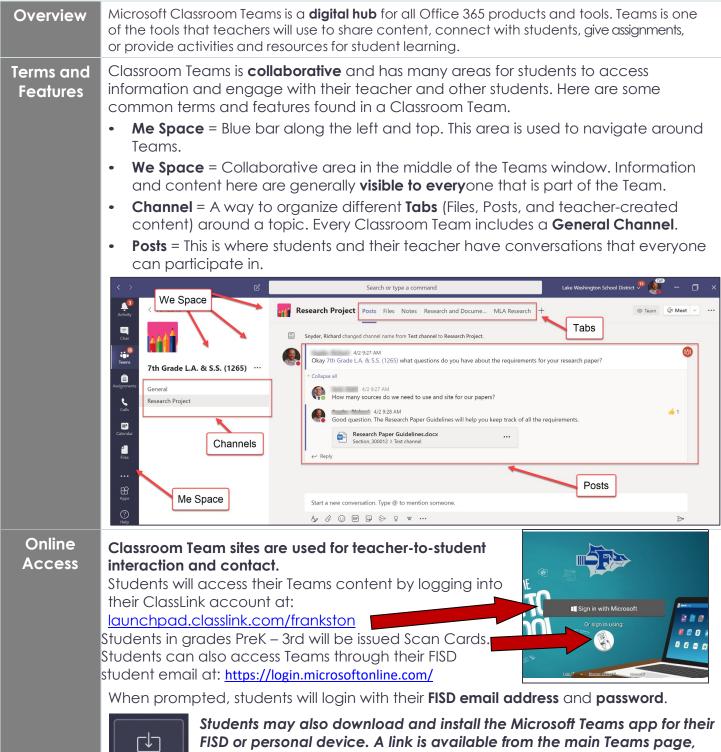

FISD or personal device. A link is available from the i located at the bottom of the "Me Space." Joining or Viewing a Classroom Team Students may be enrolled in a Classroom Team by their teacher, or they may need to self-enroll in a Classroom Team with a "Join Code" provided by their teacher. **Students may receive an email** from their teacher with this information.

 After signing in students should click on "Teams" in the **Me Space** to view their Classroom Teams. If your student was sent a "Join Code," then they click on "Join" and then enter their code,

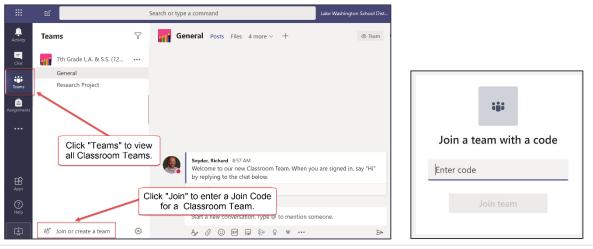

## **SUPPORTING YOUR STUDENT**

| Student<br>Privacy                          | <ul> <li>Classroom Team sites are used for teacher-to-student interaction and contact. Parents should not interact with teachers or students through Classroom Teams.</li> <li>Parents and guardians should talk with their students about joining any video meetings before they occur. Here are a few key points to talk about:</li> <li>Discuss where students will be located while participating in a video meeting and who might be visible on the camera.</li> <li>Remind students to wear school-appropriate attire.</li> <li>Remind students to turn off their camera and mute their microphone prior to joining meetings.</li> <li>Let your student know if you do not want them to turn on their camera.</li> </ul>             |
|---------------------------------------------|----------------------------------------------------------------------------------------------------|
| Trouble-<br>shooting                        | <ul> <li>If students are having trouble connecting, make sure students are:</li> <li>Using their correct email address and password.</li> <li>Accessing their Classroom Team through: <u>launchpad.classlink.com/frankston</u>.</li> <li>Connected to a network.</li> </ul>                                                                                                    |
| Resources<br>for Parents<br>and<br>Students | <ul> <li>Visit the links below to access a Microsoft Office support page with information.</li> <li>Enter the case-sensitive short URL in a web browser from any device.</li> <li><u>Distance Learning with Office 365: Guidance for Parents and Guardians</u> <ul> <li>Short URL: <a href="https://bit.ly/TeamsParents">https://bit.ly/TeamsParents</a></li> <li><u>Microsoft Teams for Education: Quick Start</u></li> <li>Short URL: <a href="https://bit.ly/MSTeamsStudent">https://bit.ly/MSTeamsStudent</a></li> </ul> </li> <li>Your student's teacher will provide instructions and information about how students will use Teams for each individual class situation. For additional help email: help@frankstonisd.net</li> </ul> |